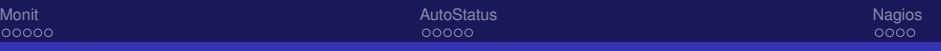

# Séminaire Cr@ns Monit, Nagios et AutoStatus

[Jordan Delorme](mailto:jordy@crans.org)

Mardi 28 Janvier 2014

<span id="page-0-0"></span>

[Jordan Delorme](mailto:jordy@crans.org) [Monit, Nagios, Autostatus](#page-21-0) 28/01/2014 1 / 22

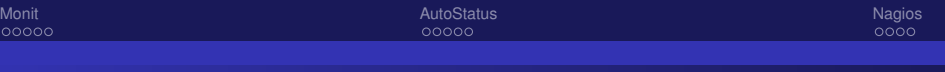

# Monitoring ? Wut ?

Le **monitoring** définit la mesure d'une activité. Dans le cas d'une gestion de réseau et de machines, le monotoring vise à surveiller :

- une performance (temps),
- une disponibilité (charge),
- une intégrité ou un changement (état).

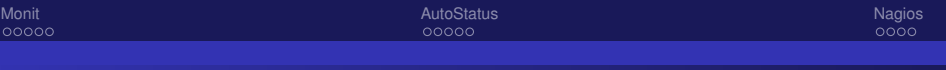

#### Monitoring ? Wut ?

Au Cr@ns, nous utilisons

- Munin pour l'aspect matériel et Apache,
- Monit pour la gestion des services et daemons.

Afin de facilter la lecture des données, une intégration graphique dans le wiki a été effectuée : il s'agit de l'AutoStatus. Nagios pourrait remplacer Monit et Munin. Dans notre cas, il va juste compléter Monit.

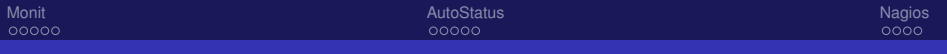

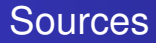

- **Seminaire de Pauline sur le monitoring**
- Doc-ubuntu.org
- Les pages wiki existantes (seront mises à jour)

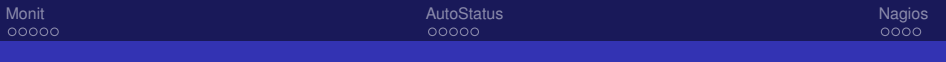

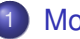

#### **[Monit](#page-5-0)**

- **[Présentation et implémentation](#page-6-0)**
- [Configuration et points clés](#page-9-0)

#### **[AutoStatus](#page-11-0)**

- **•** [Présentation](#page-12-0)
- **•** [Fonctionnement](#page-14-0)

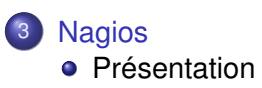

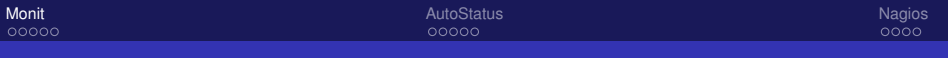

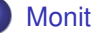

- **•** [Présentation et implémentation](#page-6-0)
- [Configuration et points clés](#page-9-0)

#### **[AutoStatus](#page-11-0)**

<span id="page-5-0"></span>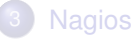

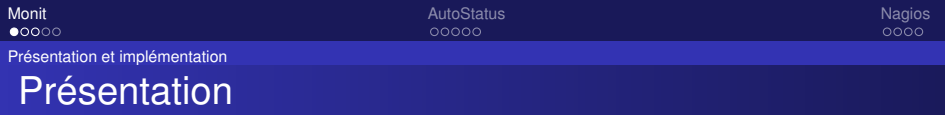

Monit permet de surveiller les services lancés et les modifications du système de fichier (NFS). Points clés :

- surveiller les services et le fonctionnement du système de fichiers,
- si un dysfonctionnement survient, il envoie un mail pour avertir,
- **•** il est capable de relancer des services (cf. nombreux mails de Monit au Cr@ns),
- <span id="page-6-0"></span>on peut lui demander d'effectuer des actions sous conditions

<span id="page-7-0"></span>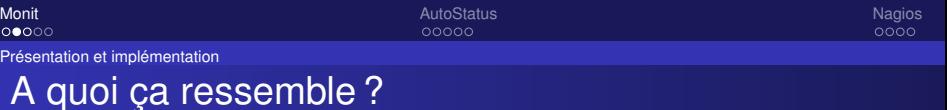

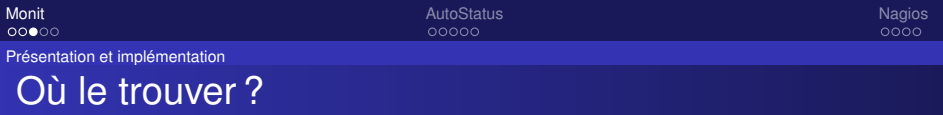

Il est installé sur tous les serveurs du Cr@ns. Sa configuration est en deux temps :

- monitrc gère la configuration de base du paquet,
- <span id="page-8-0"></span>**e** le reste est géré via BCFG2.

<span id="page-9-0"></span>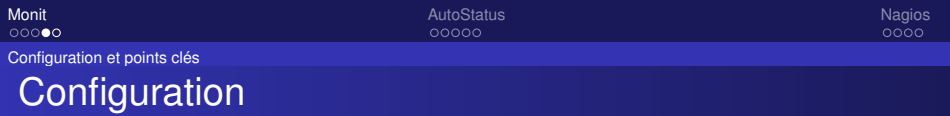

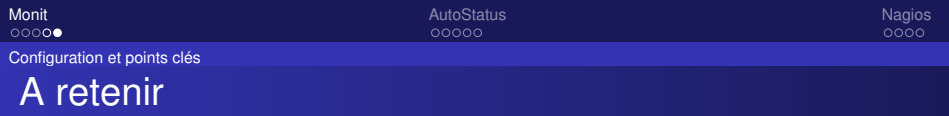

3 phases de configuration

- A l'installation, /etc/default/monit pour activer le service ;
- $\bullet$  Une configuration simple dans /etc/monit/monitrc, relative à l'interface, au format des mails et pour indiquer où sont les autres fichiers de configuration ;
- <span id="page-10-0"></span>**· Chaque service est configuré dans** /etc/monit/services.

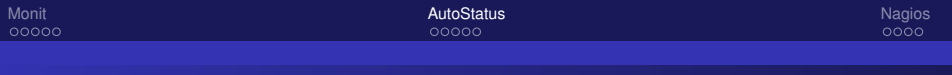

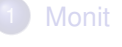

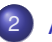

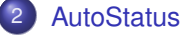

- **·** [Présentation](#page-12-0)
- <span id="page-11-0"></span>**•** [Fonctionnement](#page-14-0)

**[Nagios](#page-17-0)** 

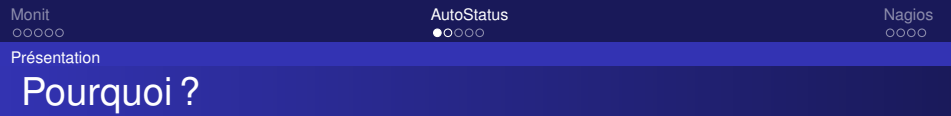

Monit, c'est bien, mais :

- **e** les graphes sont séparés pour chaque serveur,
- beaucoup de données sont superflues,
- <span id="page-12-0"></span>la quantité de mails reçue ne donne pas envie de les lire.

On souhaite une interface simple où on peut voir en un coup d'oeil l'état général de nos serveurs et services. D'où l'AutoStatus.

<span id="page-13-0"></span>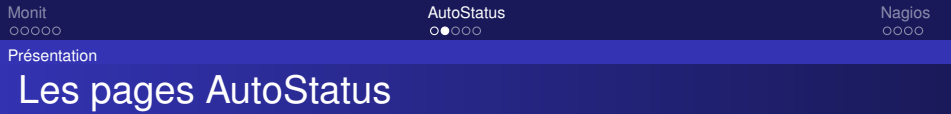

[Fonctionnement](#page-14-0)

# Comment qu'elle marche?

Utilisation de deux scripts : HostStatus.py et MonitStatus.py.

- $\bullet$  Host Status.py génère les états des serveurs non joignables et le statut des routes extérieures,
- <span id="page-14-0"></span>**.** MonitStatus.py génère les états des services.

Ces scripts sont situés dans usr/scripts/wiki/macro/.

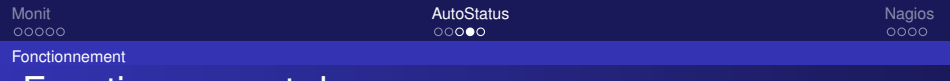

# Fonctionnement de HostStatus.py

- **On génère un fichier** hosts dans /usr/scripts/var/autostatus/ à partir de la base LDAP qui contient tout le matériel à contrôler,
- Toutes les 2 minutes, un cron exécute /usr/bin/autostatus sur dyson. On ping toutes les machines présentes dans le fichier hosts,
- <span id="page-15-0"></span>Les fichiers local.html et local.status sont générés, respectivement pour le site et pour le wiki.

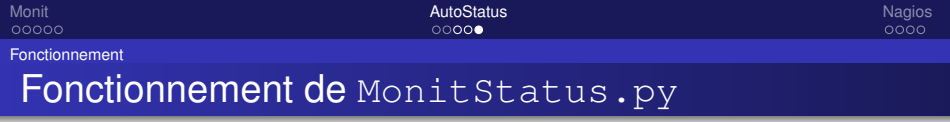

- Toutes les minutes, sur tous les serveurs, un monit status est réalisée et le contenu est copié dans /usr/scripts/var/monit/status/nomserveur,
- <span id="page-16-0"></span>MonitStatus.py génère les états des services.

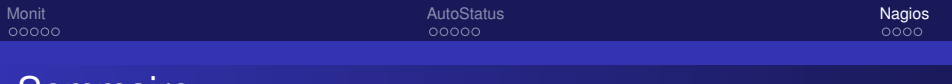

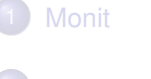

#### <span id="page-17-0"></span>**[AutoStatus](#page-11-0)**

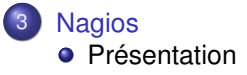

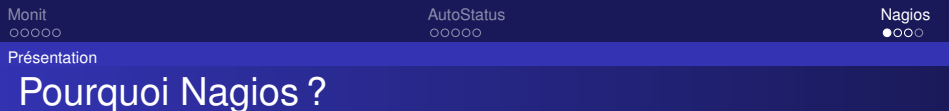

- $\bullet$  Interface web.
- Intelligence topologique,
- Plusieurs greffons, appelés sondes, permettent de choisir quel service ou programme superviser,
- <span id="page-18-0"></span>• Création de ses propres greffons possible.

Néanmoins, le développeur n'est pas très réactif et ne diffuse plus tous ses modules sous licence libre. Un fork a donc été crée : Icinga

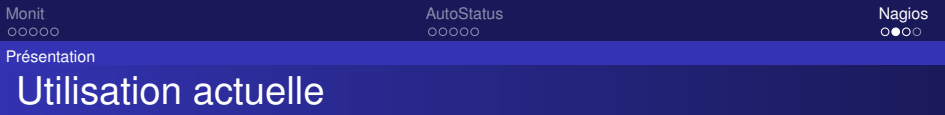

- **Installé sur dyson, le serveur de monitoring, et surveille sa** charge ;
- Sur owl, vérifie que moins de 650 process tournent;
- **Teste l'état des serveurs et switchs,**
- <span id="page-19-0"></span>• Avertit par mail.

Ici, Nagios n'est pas configuré pour redémarrer des services : il s'agit juste d'une surveillance.

<span id="page-20-0"></span>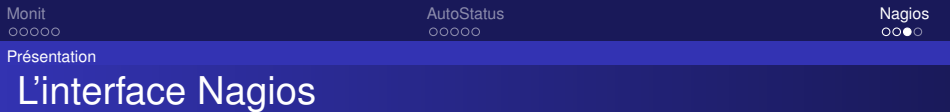

# Merci de votre attention

<span id="page-21-0"></span>